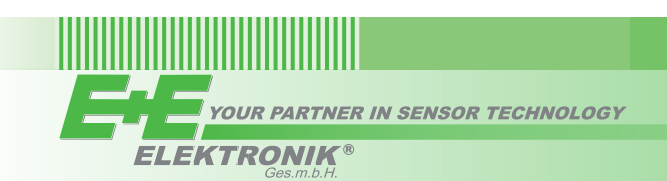

**USER GUIDE**

# EE872 – Modular CO<sub>2</sub> Probe

#### *SCOPE OF SUPPLY*

- » EE872 probe according ordering guide
- » Test report according to DIN EN10204 2.2

## *CAUTION*

- » The EE872, and most of all the sensing module and the filter cap shall not be exposed to extreme mechanical or thermal stress.
- » The device must be operated with properly mounted filter cap at all times.
- » The EE872 is not appropriate for safety, emergency stop or other critical applications where device malfunction or failure could cause injury to humans and other living beings.

## *CONNECTION DIAGRAM*

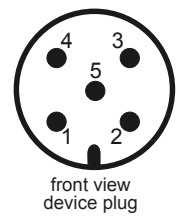

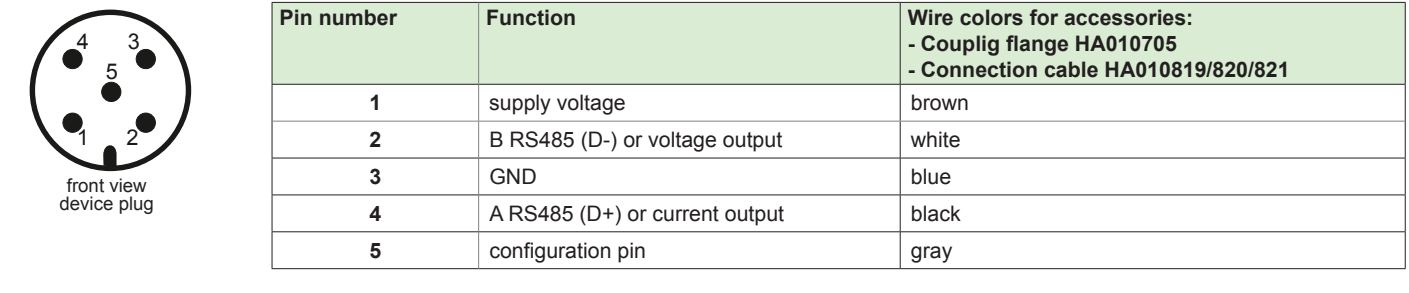

### *SELECTION BETWEEN ANALOGUE OUTPUT AND RS485 INTERFACE*

**Configuration pin connected to GND:** EE872 features analogue outputs independently of its original setup.

#### **Configuration pin not connected:**

- » EE872 set to RS485 interface (option P1 in the order code) features RS485 interface.
- » EE872 set to analogue outputs (option GA7 or GA11 in the order code): the RS485 interface is active for the first 10 seconds after power on, and awaits connection with the EE-PCS Product Communication Software. This allows for setup changes or adjustment of the EE872. If the connection to EE-PCS is not established during 10 seconds, the device changes automatically to analogue output.

## *DIMENSIONS*

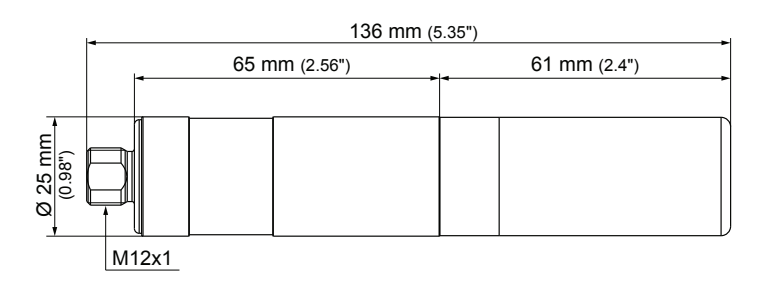

## *INSTALLATION*

Best measurement performance is achieved when the entire probe is located inside the environment to be monitored. In such a case, the EE872 may be for instance fixed onto a wall with the **mounting clip HA010227** (not included in the scope of supply, see data sheet "Accessories"), or freely hang from the ceiling onto the connection cable.

The probe can be installed also into a partition wall using the stainless steel **mounting flange HA010226** (not included in the scope of supply, see data sheet "Accessories").

For large temperature (T) difference between the two sides of the wall, T gradients may appear along the probe. Although the  $CO<sub>2</sub>$ measurement is T compensated, large T gradients may still impact on the accuracy.

For minimizing this effect place thermal isolation material around the probe looking out of the wall (on the connector side).

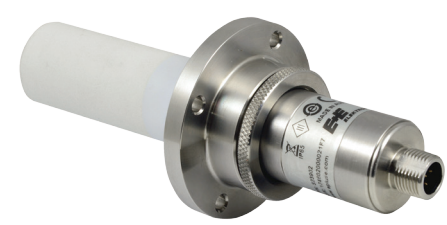

EE872 with mounting flange HA010226 EE872 with mounting clip HA010227

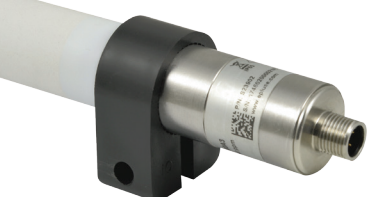

## *SETUP DIGITAL INTERFACE RS485 / MODBUS RTU*

ID address, baud rate, parity and stop bits can be set via:

- 1. EE-PCS, Product Configuration Software and the appropriate configuration cable.
- 2. Modbus protocol in the register 60001 (0x00) and 60002 (0x01). See Application Note Modbus AN0103 (available on www.epluse.com/EE872)

The EE872 factory setting for the slave-ID (Modbus address) is 237 as an integer 16 bit value.

The measured values are saved as a 32 bit float value.

The serial number as ASCII-code is located at read register address 30001-30008 (16 bit per address).

The firmware version is located at register address 30009 (bit 15...8 = major release; bit 7...0 = minor release).

#### **FLOAT (read register):**

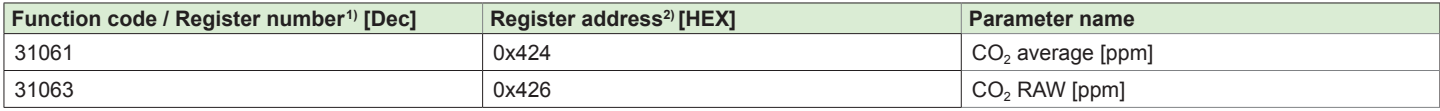

### **INFO (read register):**

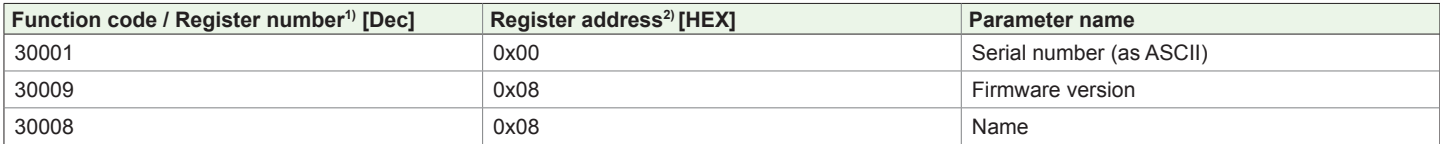

#### **INTEGER (write register):**

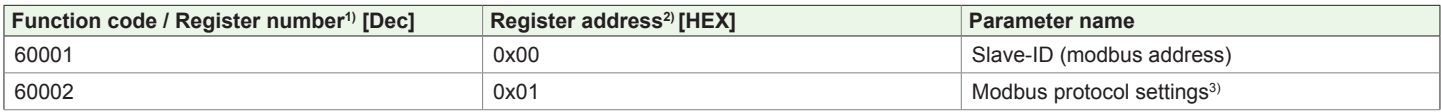

1) Register number starts from 1 2) Register address starts from 0 3) For Modbus protocol setting please see Application Note Modbus AN0103 at www.epluse.com

## **Modbus RTU Example**

## **Example of MODBUS RTU command for reading the CO2 (float value) CO2 = 1288,34375 ppm from the register 0x424:**

Device EE872; slave ID 237 [ED in HEX]

Reference document, chapter 6.3: http://www.modbus.org/docs/Modbus\_Application\_Protocol\_V1\_1b.pdf

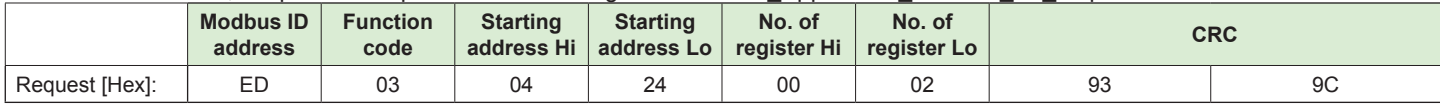

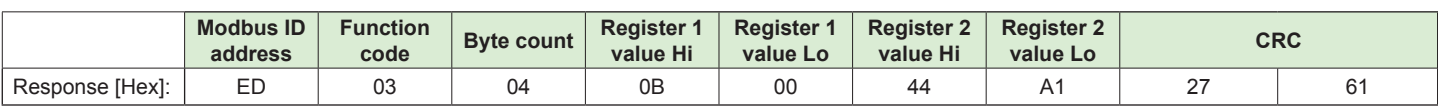

#### **Decoding of float values:**

Float values are stored according IEEE754 standard. The byte pairs 1, 2 and 3, 4 are inverted as follows.

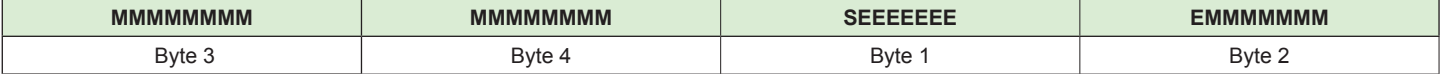

#### **Example:**

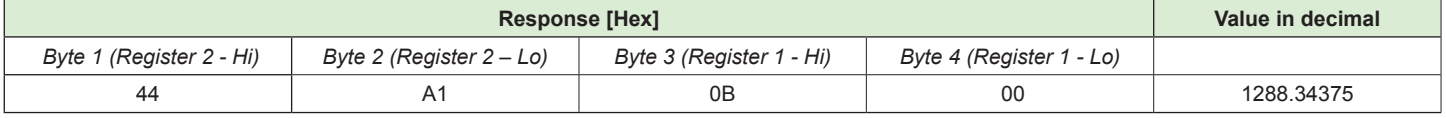

See also Application Note AN0103 at www.epluse.com/EE872.

## *SETUP AND ADJUSTMENT*

The EE872 is ready to use and does not require any configuration by the user. The factory setup of EE872 corresponds to the type number ordered. For ordering guide please see data sheet at www.epluse.com/EE872. If needed, the user can change the factory setup by using the USB configuration adapter (order code HA011018) and the EE-PCS, Product Configuration Software.

One can change the CO<sub>2</sub> output signal (analogue to digital and vice versa), the scaling of the analogue outputs, the digital settings and perform CO<sub>2</sub> adjustment.

In addition, is it possible to enable or disable the pressure compensation (factory setting: enabled), the NAMUR error indication (factory setting: disabled) and the heating of sensing module (factory setting: enabled).

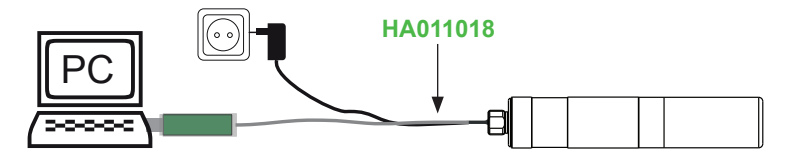

#### **EE-PCS PRODUCT CONFIGURATION SOFTWARE**

1. Download the EE-PCS Product Configuration Software from www.epluse.com/configurator and install it on the PC.

- 2. Connect the E+E device to the PC using the appropriate configuration cable.
- 3. Start the EE-PCS software.
- 4. Follow the instructions on the EE-PCS opening page for scanning the ports and identifying the connected device.
- 5. Click on the desired setup or adjustment mode from the main EE-PCS menu on the left and follow the online instructions of the EE-PCS.

## *ERROR INDICATION ON THE ANALOGUE OUTPUT (NAMUR)*

The EE872 features an error indication on the analogue output according to NAMUR recommendations (factory settings: disabled). The feature can be enabled with the EE-PCS Product Configuration Software, see above.

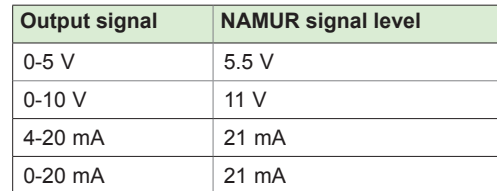

## *MAINTENANCE*

#### **REPLACING THE SENSING MODULE EE872S**

If needed, the sensing module can be replace with new one:

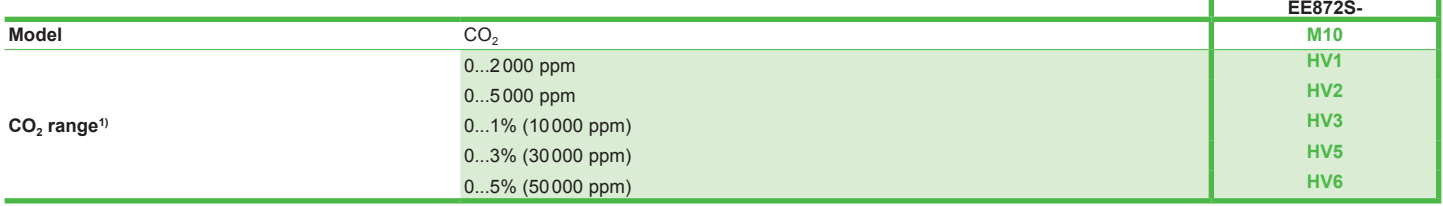

1) The CO<sub>2</sub> range of the EE872S must be the same as of the original EE872 probe.

**Very important:** The sensing module EE872S must feature same CO<sub>2</sub> measuring range as the original EE872 probe! If the measuring range of the replacement module and of the original EE872 probe are different, the analogue output will stay at 4 mA, 0 V or NAMUR error indication while the  $CO<sub>2</sub>$  reading via RS485 interface will be 0 ppm.

#### **Procedure:**

- » Power off the EE872.
- » Remove the filter cap by turning it counter-clockwise.
- » Remove the sensing module by pulling it straight out from the output unit.
- » Plug the new EE872S sensing module into the output unit.
- » Screw the filter cab fingertight onto the probe.

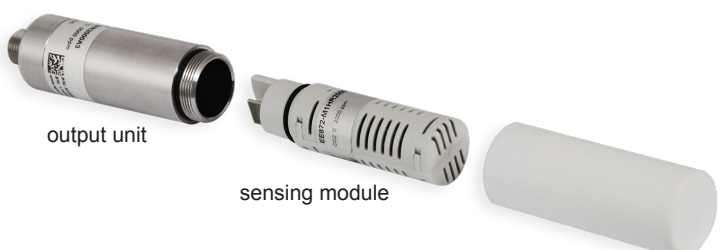

filter cap

## **CHANGING THE FILTER CAP**

In a dusty, polluted environment it might be necessary to replace the filter cap once in a while. In most of the cases, a clogged filter shows visible contamination or dirt. Longer response time of the  $CO<sub>2</sub>$  measurement also indicates a clogged filter cap. In such cases, replace the filter by a new, original one, see data sheet "Accessories":

#### **Order codes:**

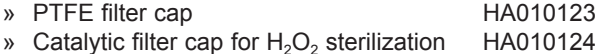

#### **Procedure:**

- » Turn the filter cap counter-clockwise for removing it.
- » Install the new filter cap fingertight by turning it clockwise.

### **EE872 ADJUSTMENT OR CALIBRATION WITH REFERENCE CO2 GAS**

#### **Definitions:**

Adjustment: the specimen is brought in line with the reference.

Calibration: the specimen is compared with a reference and its deviation from the reference is documented.

For EE872 calibration or adjustment with reference  $CO<sub>2</sub>$  gas use the calibration adapter HA010785 (not included in the scope of supply, see data sheet "Accessories").

#### **Procedure:**

- » Remove the filter cap and install the calibration adapter onto the probe.
- » Connect the calibration gas to one of the two connection nipples. The gas fed into the calibration adapter will freely flow out through the second nipple.

#### **Note:**

The calibration adapter can also be used as a **protection cap**, for instance during cleaning operations. For this, close both nipples with the supplied rubber caps.

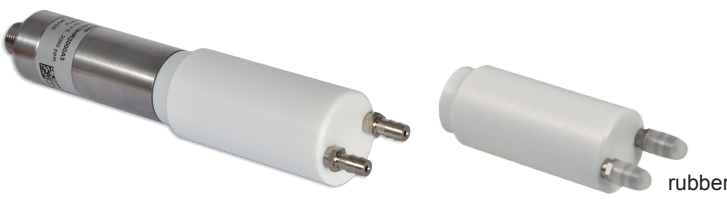

calibration adapter / protection cap HA010785

caps

#### **Measurand**

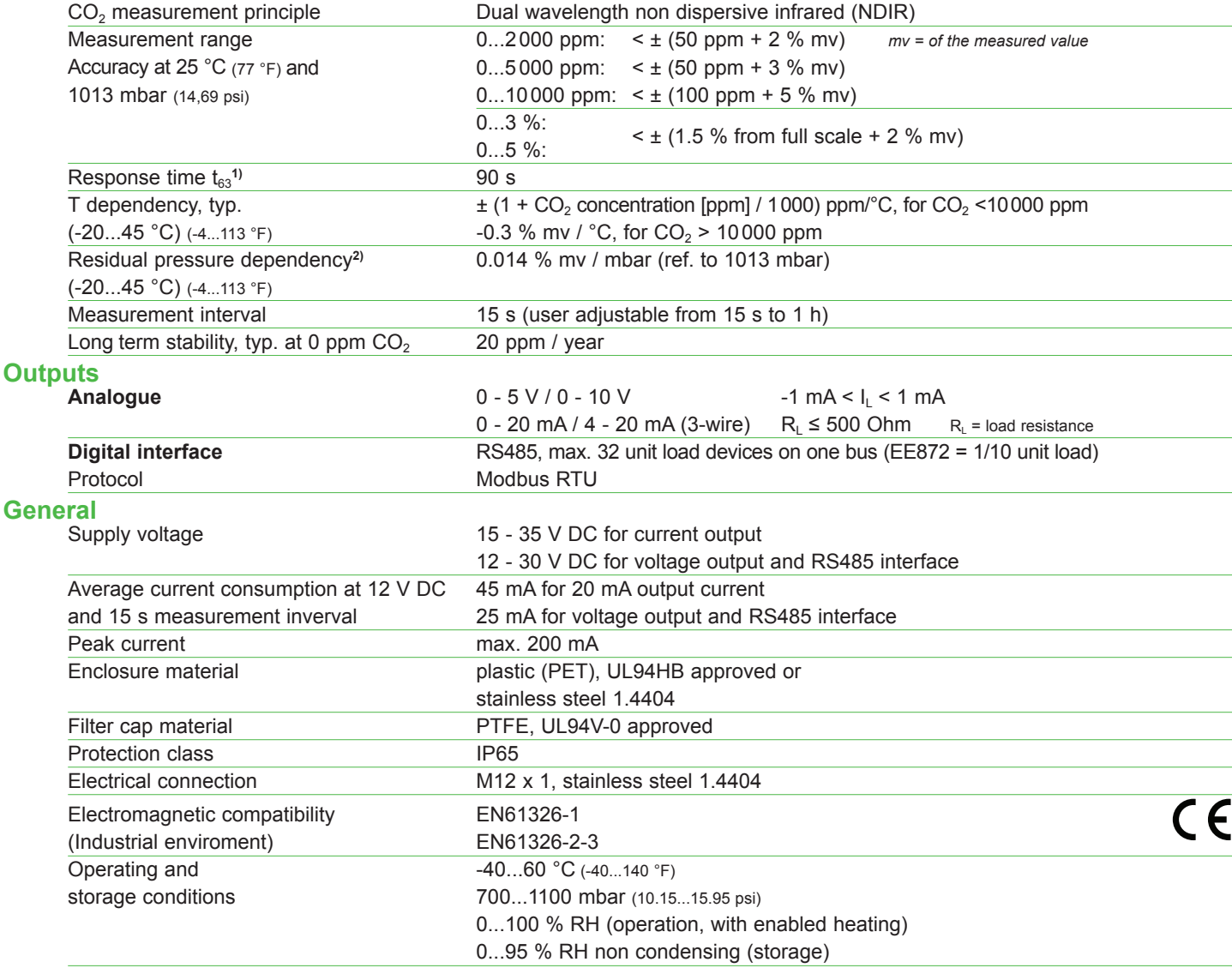

1) With data averaging algorithm for smooth output signal. Faster response time available upon request.

2) The pressure dependency of a device without pressure compansation: 0.14 % mv / mbar.

#### **USA FCC notice:**

This equipment has been tested and found to comply with the limits for a Class B digital device, pursuant to part 15 of the FCC Rules. These limits are designed to provide reasonable protection against harmful interference in a residential installation. This equipment generates, uses and can radiate radio frequency energy and, if not installed and used in accordance with the installation manual, may cause harmful interference to radio communications. However, there is no guarantee that interference will not occur in a particular installation. If this equipment does cause harmful interference to radio or television reception, which can be determined by turning the equipment off and on, the user is encouraged to try to correct the interference by one or more of the following measures:

- Reorient or relocate the receiving antenna.
- Increase the separation between the equipment and receiver.

- Connect the equipment into an outlet on a circuit different from that to which thereceiver is connected.

- Consult the dealer or an experienced radio/TV technician for help.

**CANADIAN ICES-003 Issue 5:** CAN ICES-3 B / NMB-3 B

Langwiesen 7 • A-4209 Engerwitzdorf Tel: +43 7235 605-0 • Fax: +43 7235 605-8 info@epluse.com • www.epluse.com

LG Linz Fn 165761 t • UID-Nr. ATU44043101 Place of Jurisdiction: A-4020 Linz • DVR0962759

# INFORMATION +43 7235 605 0 / info@epluse.com

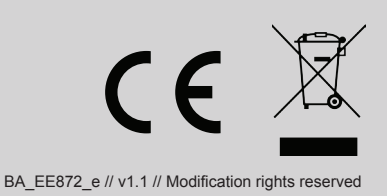